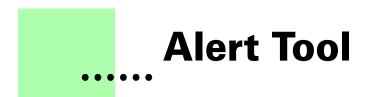

## Version 1.0 - October 2000 A shareware plug-in for FrameMaker

# Silcon Prairie Software

## Copyright ©2000-2007

Portions Copyright ©1986-2002 Adobe Systems Incorporated All Rights Reserved

### Copyright

Alert Tool and its associated documentation are copyright © 2000-2007 by Silicon Prairie Software, LLC and Steven Kubis. All rights reserved.

#### Warranty

This software and documentation are provided as-is. Silicon Prairie Software disclaims any warranty regarding this software and documentation, including the warranties of merchantability and fitness for a particular purpose.

## **Limitation of Liability**

Neither Silicon Prairie Software nor anyone else who has been involved with the creation, production, or delivery of this software and documentation shall be liable for any indirect, incidental, special, exemplary or consequential damages, including but not limited to any loss of anticipated profit or benefits, resulting from the use of this product.

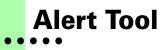

Alert Tool is a FrameMaker plug-in that provides simple "alert" capability to FrameMaker documents. If you would like a message to be displayed automatically when a FrameMaker document is opened, you can use the Alert Tool plug-in.

## **Requirements**

To use the Alert Tool plug-in, you must be using FrameMaker version 5.5x or later. The plug-in is available for the following platforms:

- Windows
- Macintosh

## Installation

To install the Alert Tool plug-in, perform the steps for the platform you are using.

## Windows

Perform the following steps to install Alert Tool for Windows:

**1** Copy the appropriate version of the AlertTool.dll into the \fminit\PlugIns directory that is located in the directory where FrameMaker is installed.

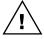

To install the plug-in, you will need to have file system permission to write to the PlugIns directory. For Windows XP and earlier, this means being logged into the system as a member of the Administrator or Power User groups. For Windows Vista with User Account Control (UAC) this means providing Administrator credentials when you copy the DLL file into the directory.

1

2 Restart FrameMaker.

## Macintosh

Perform the following steps to install Alert Tool for the Macintosh:

- **1** Copy the appropriate version of the Alert Tool file to the Modules folder. This folder is located in the folder where FrameMaker is installed.
- **2** Restart FrameMaker.

## Removal

To remove Alert Tool, close FrameMaker if it is running. Remove the files you added when you installed the plug-in, and then restart FrameMaker.

## **Creating an alert**

Once the Alert Tool plug-in is installed, it examines every FrameMaker document that is opened. If the document contains a variable that has the name "Alert", the contents of the variable is displayed as a message. For example, the following illustration shows an "Alert" variable defined for a document.

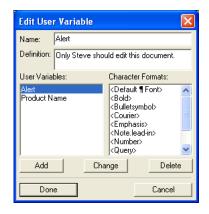

If the Alert Tool plug-in is installed, and the document containing this variable is opened, the following message is displayed:

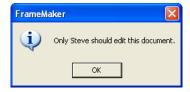

2

If the Alert Tool plug-in isn't installed, no message is displayed. Because the message is stored as a FrameMaker variable, it can be displayed on any platform for which the Alert Tool plug-in is available.

The alert message is displayed only when the document is opened for viewing or editing. The message is not displayed any other times the document is opened, such as when resolving cross-references or updating a book file.

#### **Shareware notice**

Alert Tool has been released as shareware. If you find Alert Tool useful, please pay the shareware fee. Paying the shareware fee also encourages development of other tools like Alert Tool.

## **Redistributing Alert Tool**

Alert Tool is shareware. You may redistribute the Alert Tool package with the following restrictions:

- You may not alter the software.
- You must distribute the entire package.
- You may not charge a fee for redistributing Alert Tool.

## **Problem reports and suggestions**

If you find any problems with the Alert Tool plug-in, or if you have any suggestions for future enhancements, e-mail them to:

#### support@siliconprairiesoftware.com

٠

.